# **Navigate360: Help Center and Navigate Engagement**

*EAB has resource guides for users through the Help Center. After accessing the Help Center, users can engage with other users in the Navigate360 Community and access the Idea Portal.* 

## **1. Access the Help Menu**

- o Log into Navigate via GoldLink
- o In Navigate, click the  $\binom{?}{'}$  icon in the top right corner of the page. Use the Quick Search bar to search the Help Center Articles or click *Explore the Help Center* tile to launch the *Help Center*.
	- **NOTE:** From the *Help Menu*, users can explore Navigate key resource articles and highlights by clicking the quad icon  $\frac{88}{10}$  articles
- o Within the *Help Center*, there are seven categories: *Using Navigate360, Common Workflows Troubleshooting & FAQs, Platform Administration, What's New, Strategic Resources, and EAB Experiences*.

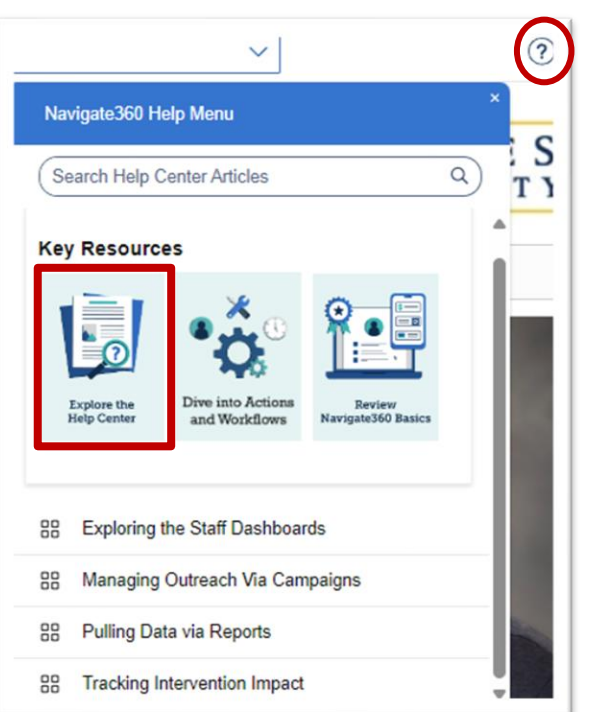

o Under the *Help Center's* help documentation, users can view *Promoted* 

*Articles*, access the *Idea Portal* or engage with other users or RSVP for upcoming EAB events by *Engaging with the Navigate360 Community*, and view recent activity in the idea portal.

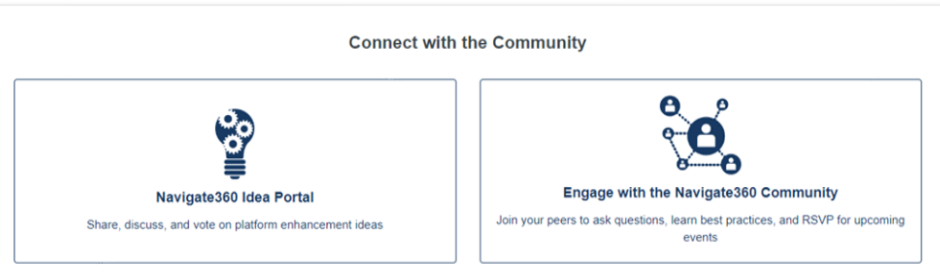

#### **Help Documentation**:

o Click on the *Using Navigate360*, *Common Workflows*, or *Troubleshooting and FAQ* tiles to read articles about features and functionalities by topic. These boxes can assist with troubleshooting within the system. Additionally, there is a *Search* bar in the top center of the page

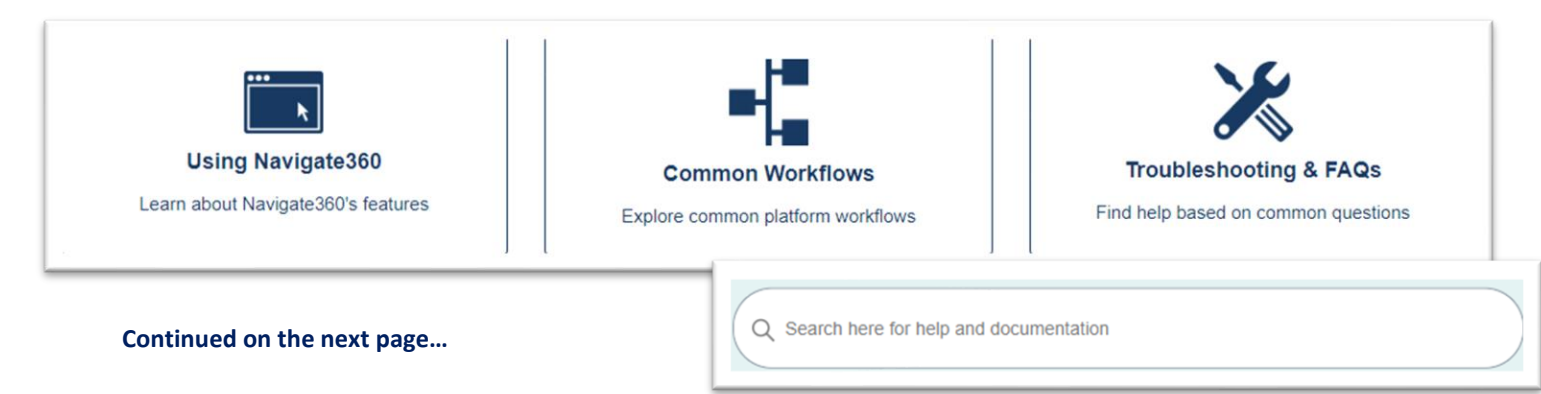

# **Navigate360: Help Center and Navigate Engagement**

*EAB has resource guides for users through the Help Center. After accessing the Help Center, users can engage with other users in the Navigate360 Community and access the Idea Portal.* 

# **Product Updates**:

- o Click on the *What's New* tile and select *Student Success* to access recent product release notes
	- **NOTE:** On any of the Release Notes page(s), click the *Follow* button on the top right. Next time a note is released, it will come to your Outlook inbox.
- o Click on the *EAB Experiences* tile to view and subscribe upcoming EAB webinars

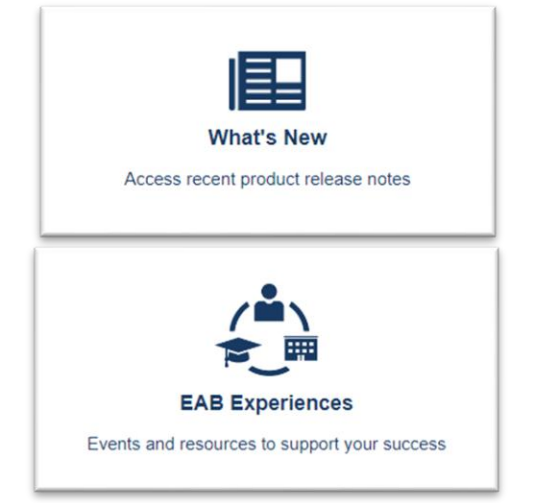

### **Platform Administration**:

\*Platform Administration pages are used by content administrators and Information Technology Services to configure the platform and import student data. Front-end users will not need to access articles under this tile.

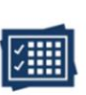

#### **Platform Administration**

Site configuration and maintenance guidance

### **Strategic Resources**:

o Click on the *Strategic Resources* tile and select *Resources by Type* to view: *Infographics*, *Toolkits & Guides*, *Student Promotional Materials*, *Webinars*, *Training Resources*, or *Case Studies* to explore best practices.

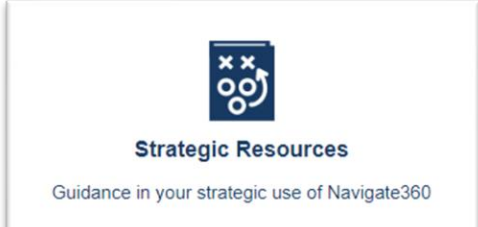